# INGRESA A LA OPCIÓN DE

**04**

INGRESA A VENTANILLA EN LÍNEA

### COMPRA TUS LIBROS

**01**

"COMPRA TUS LIBROS" **02** Podrás consultar tus materias inscritas en el ciclo escolar vigente en las que se tenga un libro asignado.

**03** Selecciona y confirma la compra de los libros. \*

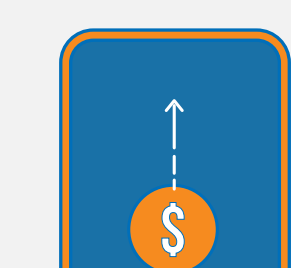

El sistema te informará el importe total de la compra con cargo automático a tu estado de cuenta, así como la fecha límite de pago.

#### CONSULTA TUS LIBROS

Si el formato de tu compra es ebook en renta, podrás consultarlos en la biblioteca virtual, después de 48 hrs. (no se considera sábados, domingos y días feriados) \*\*

Para la compra de libros físicos podrás recogerlos en la librería de tu campus.

#### **IMPORTANTE**

\* Revisa tus libros elegidos y formatos de compra, ya que no hay cambios, ni cancelaciones.

\*\* Para los libros de idioma Berlitz te llegará un correo electrónico con tu licencia, a tu cuenta institucional después de 48 horas de haber comprado tu libro.

Accede a la plataforma: <https://ventanilla-enlinea.unitec.mx/>

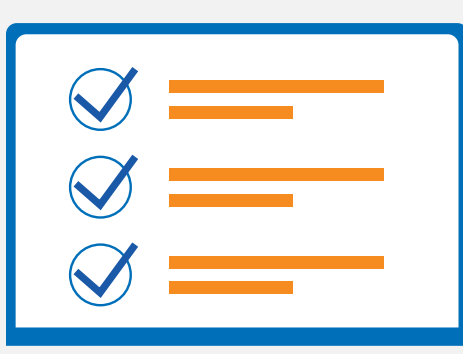

Todos los alumnos podrán ingresar a la ventanilla en línea para realizar la compra de libros disponibles para sus materias inscritas en el ciclo escolar vigente.

# UNITEC SERVICIOS

## **VENTA DE LIBROS A TRAVÉS DE VENTANILLA EN LÍNEA**